# **Configure BGP DN for Multiple AF on Catalyst 9000 Series Switches**

## **Contents**

[Introduction](#page-0-0) **[Prerequisites](#page-0-1) [Requirements](#page-0-2)** [Components Used](#page-0-3) [Background Information](#page-1-0) **[Terminology](#page-1-1) [Configure](#page-2-0)** [Network Diagram](#page-2-1) [Underlay \(OSPF\)](#page-2-2) [Overlay \(BGP\)](#page-2-3) [Spine-01](#page-3-0) [Leaf-01](#page-4-0) [Optional Configurations](#page-5-0) [Alternate-AS](#page-5-1) [Verify](#page-6-0) [Spine \(RR\)](#page-6-1) **[Troubleshoot](#page-8-0)** [DN Peering](#page-8-1) [DN Debugs](#page-10-0) [Static Neighbor](#page-12-0) [Related Information](#page-12-1)

## <span id="page-0-0"></span>**Introduction**

This document describes EVPN simplification CLI for BGP Dynamic Neighbor in EVPN and MVPN address families on Catalyst 9000 series switches.

## <span id="page-0-1"></span>**Prerequisites**

### <span id="page-0-2"></span>**Requirements**

Cisco recommends that you have knowledge of these topics:

- Basic BGP configuration
- BGP address families

### <span id="page-0-3"></span>**Components Used**

The information in this document is based on these software and hardware versions:

- Catalyst 9300
- Catalyst 9400
- Catalyst 9500
- Catalyst 9600

• Cisco IOS® XE 17.11.1 and later

The information in this document was created from the devices in a specific lab environment. All of the devices used in this document started with a cleared (default) configuration. If your network is live, ensure that you understand the potential impact of any command.

## <span id="page-1-0"></span>**Background Information**

EVPN deployments involve BGP neighborships with many peers, often within the same subnet. Before the introduction of the BGP Dynamic Neighbor (DN) feature at least 255 configuration lines would be required and maintained to establish BGP sessions with all peers in a /24 subnet. **With BGP DN this can be achieved with only 3 lines**. The only functional difference between the static neighbor & dynamic neighbor configurations is that the latter only creates connections with other BGP peers passively. Therefore, this feature can only be configured by one of the peers.

The ability to group together many peers within a subnet range is highly desirable, if not necessary for the deployment to be feasible, and has already been widely adopted for the IPv4, IPv6 and VRF addressfamilies. This feature is desirable for other address-families, especially EVPN, as it helps avoid the writing and maintenance of extensive and complex configurations in Spine-Leaf topologies where many leaves are in the same subnet.

**Note**: This feature does not introduce any new CLIs. It allows activation of peer-groups configured with  $\hat{a} \in \hat{b}$  are listen range' under previously unsupported address-families.

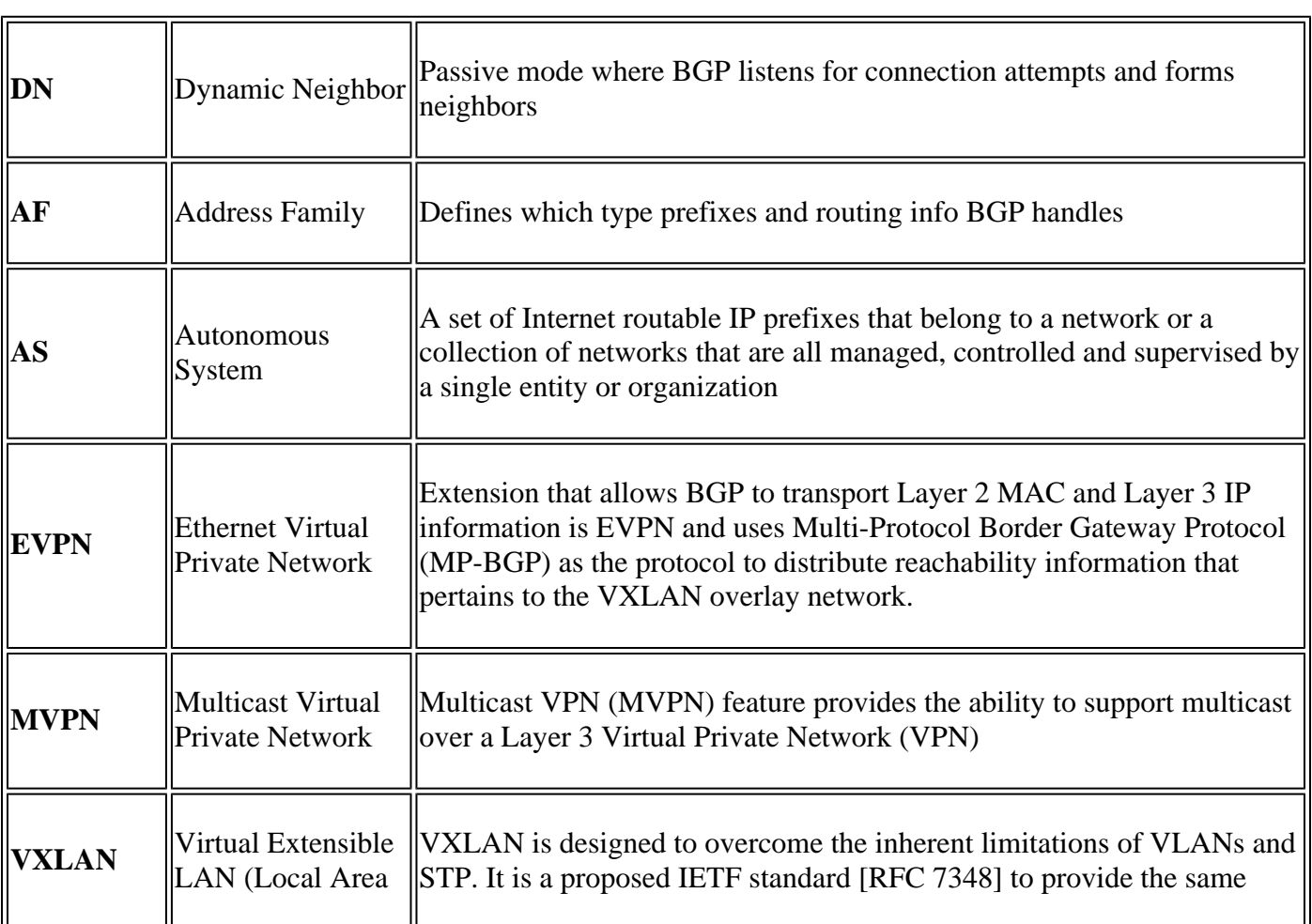

### <span id="page-1-1"></span>**Terminology**

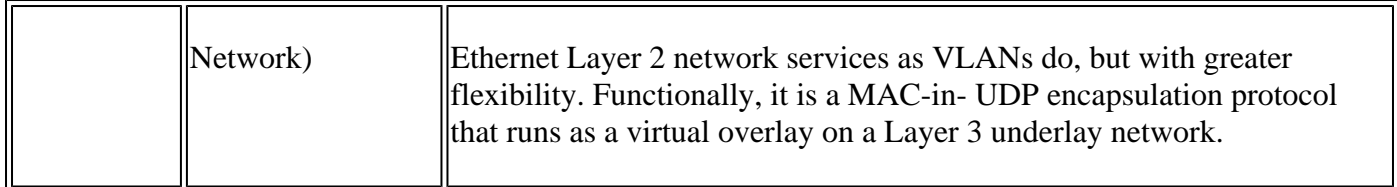

## <span id="page-2-0"></span>**Configure**

### <span id="page-2-1"></span>**Network Diagram**

### <span id="page-2-2"></span>**Underlay (OSPF)**

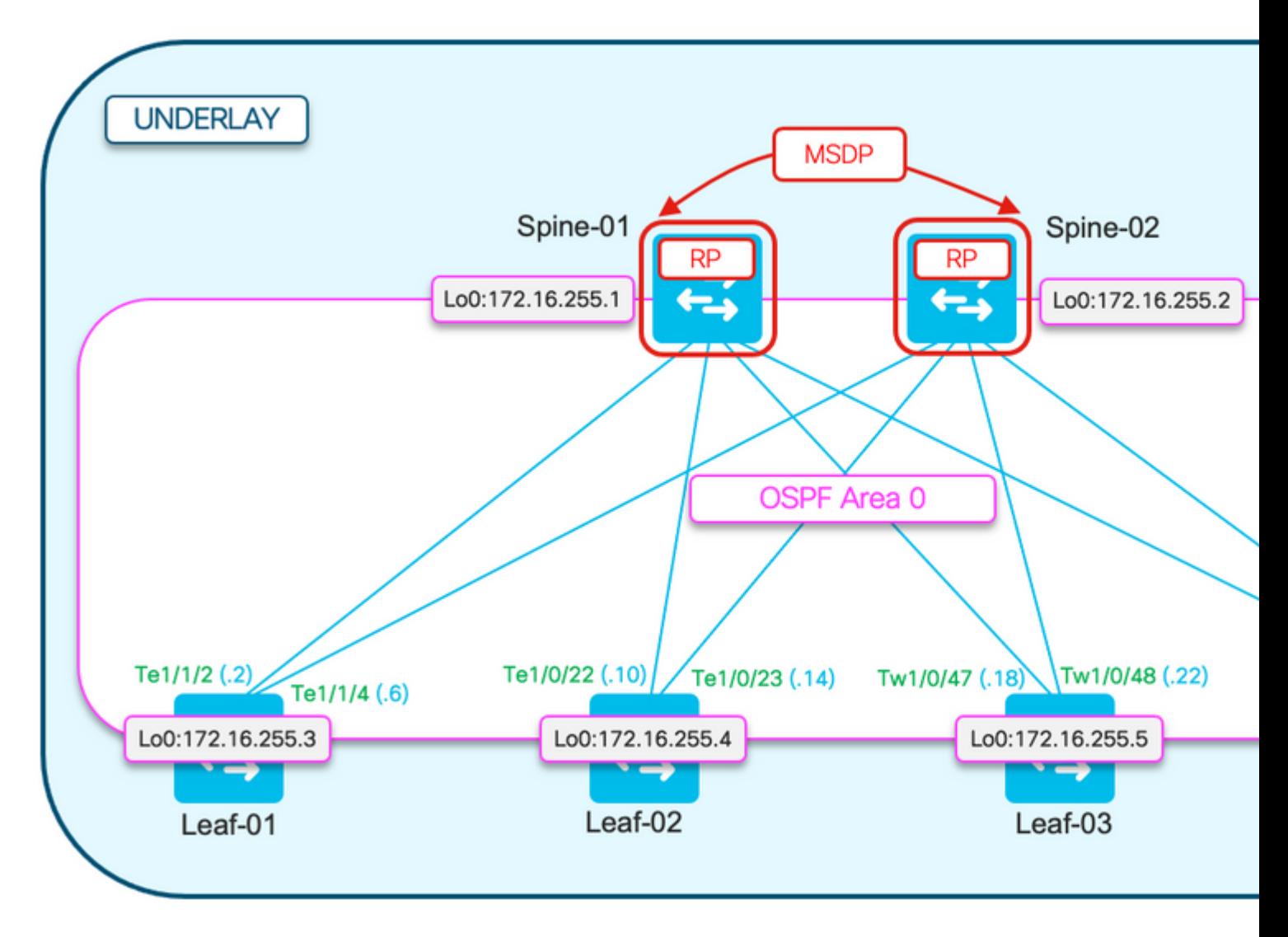

<span id="page-2-3"></span>**Overlay (BGP)**

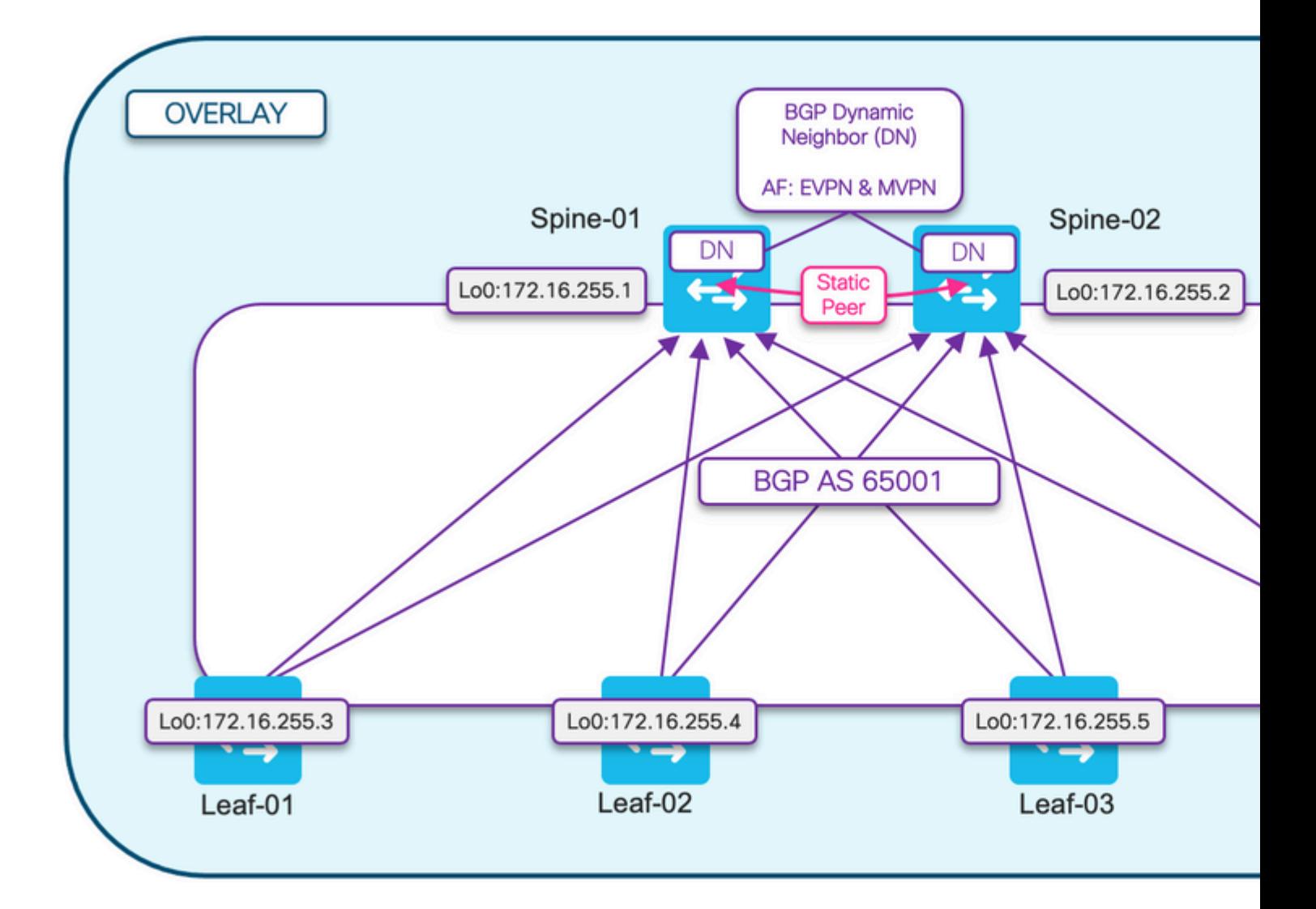

#### <span id="page-3-0"></span>**Spine-01**

<#root> Spine-01# **sh run | section r b** router bgp 65001 bgp router-id 172.16.255.1 bgp log-neighbor-changes bgp listen range 172.16.255.0/29 peer-group DN-GROUP <-- Listen for connections from peers in this sub **bgp listen block 172.16.255.2** <-- Excluded peer RR from DN subnet range to allow **bgp listen limit 4 bgp** listen limit 4 **c** -- Limit the number of peerings allowed no bgp default ipv4-unicast neighbor DN-GROUP peer-group **neighbor DN-GROUP remote-as 65001 <-- Peers only allowed in this AS** neighbor DN-GROUP update-source Loopback0 **neighbor 172.16.255.2 remote-as 65001 <-- Static Neighbor config**

```
neighbor 172.16.255.2 update-source Loopback0 <-- Static Neighbor config
  !
  address-family ipv4
 exit-address-family
  !
 address-family ipv4 mvpn
  neighbor DN-GROUP activate <--- Dynamic peer group must be activated in MVPN AF
  neighbor DN-GROUP send-community both
  neighbor DN-GROUP route-reflector-client
  neighbor 172.16.255.2 activate <--- Static peering activation in MVPN AF
  neighbor 172.16.255.2 send-community extended
  exit-address-family
  !
  address-family l2vpn evpn
  neighbor DN-GROUP activate <--- Dynamic peer group must be activated in EVPN AF
  neighbor DN-GROUP send-community both
  neighbor DN-GROUP route-reflector-client
  neighbor 172.16.255.2 activate <-- Static peering activation in EVPN AF
  neighbor 172.16.255.2 send-community extended 
  exit-address-family
```
**Note**: It is possible to have static and dynamic neighbors as part of same peer group, but static neighbors need to be activated individually.

**Tip**: It is recommended to limit the number of peers to number of neighbors you expect to have to prevent unexpected peers. Set both the subnet range and listen limit as tightly as possible.

#### <span id="page-4-0"></span>**Leaf-01**

<#root> Leaf-01# **show run | sec r bgp** router bgp 65001 bgp router-id 172.16.255.3 bgp log-neighbor-changes no bgp default ipv4-unicast neighbor 172.16.255.1 remote-as 65001 neighbor 172.16.255.1 update-source Loopback0 neighbor 172.16.255.2 remote-as 65001 neighbor 172.16.255.2 update-source Loopback0 ! address-family ipv4

```
 exit-address-family
  !
address-family ipv4 mvpn
neighbor 172.16.255.1 activate <-- Route Reflector 1
  neighbor 172.16.255.1 send-community both
  neighbor 172.16.255.2 activate <-- Route Reflector 2
  neighbor 172.16.255.2 send-community both
 exit-address-family
  !
 address-family l2vpn evpn
neighbor 172.16.255.1 activate <-- Route Reflector 2
  neighbor 172.16.255.1 send-community both
  neighbor 172.16.255.2 activate <-- Route Reflector 2
  neighbor 172.16.255.2 send-community both
  exit-address-family
```
**Note**: The configuration for the other Spine Route Reflector & VTEPs are the same, so are not repeated in this section

**Note**: To peer RRs that use DN you must use static configuration. They are in passive mode, and do not generate OPEN messages toward each other

#### <span id="page-5-1"></span><span id="page-5-0"></span>**Optional Configurations**

#### **Alternate-AS**

**Allows** BGP sessions to be established with peers in the specified subnet that have an AS number listed (up to five alternate eBGP AS are supported for total of 6 ASes).

<#root>

```
Spine-01#
show run | section r b
router bgp 65001
  bgp listen range 172.16.255.0/29 peer-group DN-GROUP
  bgp listen limit 20
  neighbor DN-GROUP peer-group
```
**Note**: This might not be enough alternates for high-scale EVPN use-cases (which might require as many as 1000 remote ASes per Dynamic Neighbor peer-group). Future releases shall increase this limit to accommodate such deployments.

### <span id="page-6-0"></span>**Verify**

#### <span id="page-6-1"></span>**Spine (RR)**

**Verify** the Spine, who is the BGP listener, has formed dynamic peers

• Spine-02 looks the same, so only showing Spine-01 in this example output

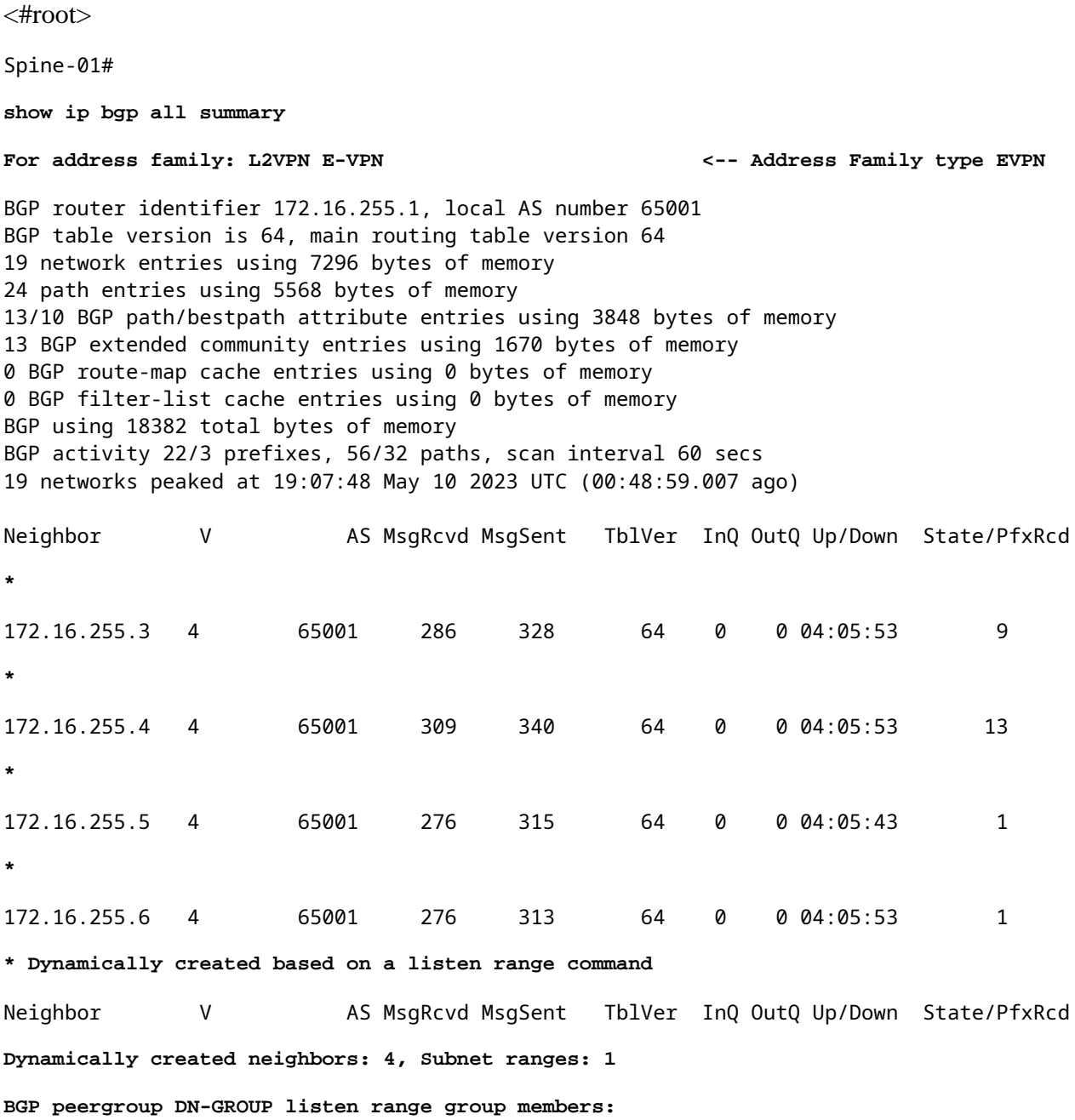

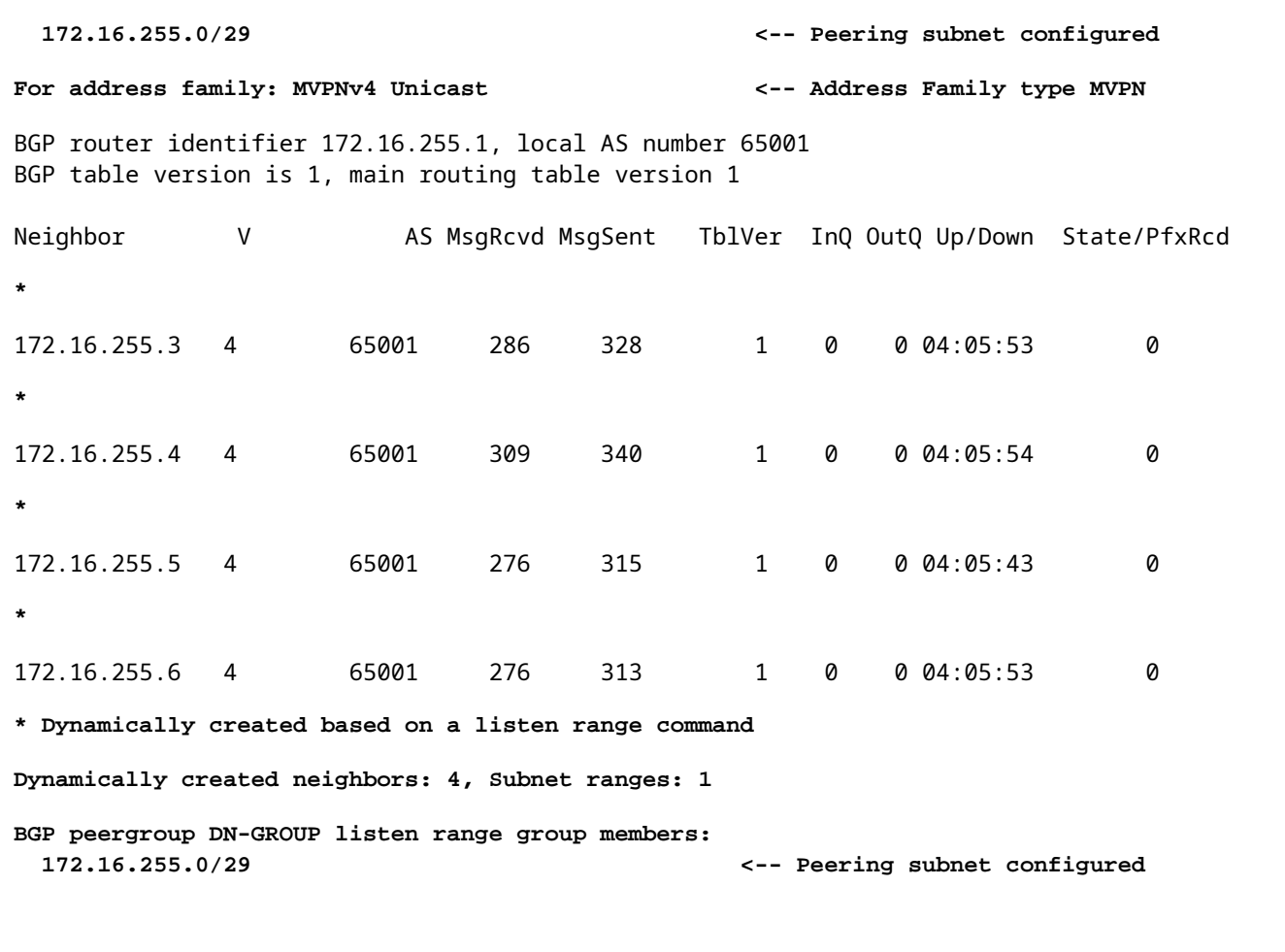

Total dynamically created neighbors:  $4/(4 \text{ max})$ , Subnet ranges: 1 <-- 4 total neighbors from the max

**Note**: You can use per-AF BGP commands to see only a single AF's info:

- show bgp l2vpn evpn summary
- show ip bgp ipv4 mvpn all summary

**Observe** Spine-01 (RR) TCP ports:

- Because Spine is passive, its local port is always the fixed BGP port 179 whereas the VTEPs show ephemeral ports
- 172.16.255.1 > 172.16.255.2 is defined as a static peer, but this RR happened to receive the OPEN so used port 179 as well

```
<#root>
```

```
Spine-01#
```
**show tcp brief**

TCB

 **Local Address**

 172.16.255.5.15285 ESTAB **<-- Dynamic peer (Leaf-03)** 7263245C73C0 172.16.255.1. **179** 172.16.255.6.52693 ESTAB **<-- Dynamic peer (Border Leaf)** 7263245B3D30 172.16.255.1. **179** 172.16.255.4.44091 ESTAB **<-- Dynamic peer (Leaf-02)** 7263272DE460 172.16.254.1.22430 172.16.254.2. **639** ESTAB **<-- MSDP peer (Spine-02)** 7263246DD3A8 172.16.255.1.179 172.16.255.2.21866 ESTAB **<-- Static Peer (Spine-02 RR)** 7263245BDAC0 172.16.255.1. **179** 172.16.255.3.31383 ESTAB **<-- Dynamic peer (Leaf-01)**

## <span id="page-8-0"></span>**Troubleshoot**

### <span id="page-8-1"></span>**DN Peering**

If the peer group is added under the L2VPN EVPN address-family, it does not take effect if the peer-group is activated under another AF.

- In this case, peer-group is present under MVPN then activated under EVPN.
- The EVPN neighbors do not form until a hard clear is performed.

<#root>

Spine-01(config)#

**router bgp**

**65001**

Spine-01(config-router)#

**179**

**address-family l2vpn evpn**

Spine-01(config-router-af)#

**neighbor DN-GROUP activate**

Spine-01(config-router-af)#

**end**

**% BGP: Dynamic peergroup DN-GROUP does not reset session by default and requires manual reset if this peer-group is also activated under another address-family**

**Spine-01#sh bgp l2vpn evpn summary <--- Neighbor info missing** 

BGP peergroup DN-GROUP listen range group members: 172.16.255.0/29

Total dynamically created neighbors: 4/(4 max), Subnet ranges: 1

Spine-01#

**clear ip bgp \* <-- Hard clear**

**%BGP-3-NOTIFICATION\_MANY: sent to 5 sessions 6/4 (Administrative Reset) for all peers <-- Resetting all peers**

%BGP\_SESSION-5-ADJCHANGE: neighbor \*172.16.255.3 MVPNv4 Unicast topology base removed from session Neig %BGP-5-ADJCHANGE: neighbor \*172.16.255.3 Down User reset %BGP SESSION-5-ADJCHANGE: neighbor \*172.16.255.4 MVPNv4 Unicast topology base removed from session Neig %BGP-5-ADJCHANGE: neighbor \*172.16.255.4 Down User reset %BGP\_SESSION-5-ADJCHANGE: neighbor \*172.16.255.5 MVPNv4 Unicast topology base removed from session Neid %BGP-5-ADJCHANGE: neighbor \*172.16.255.5 Down User reset %BGP\_SESSION-5-ADJCHANGE: neighbor \*172.16.255.6 MVPNv4 Unicast topology base removed from session Neig %BGP-5-ADJCHANGE: neighbor \*172.16.255.6 Down User reset %BGP-5-ADJCHANGE: neighbor 172.16.255.2 Down User reset %BGP\_SESSION-5-ADJCHANGE: neighbor 172.16.255.2 MVPNv4 Unicast topology base removed from session User reset

%BGP-5-ADJCHANGE: neighbor \*172.16.255.3 Up

**<-- Peers coming back up for both MVPN and EVPN**

%BGP-5-ADJCHANGE: neighbor \*172.16.255.5 Up %BGP-5-ADJCHANGE: neighbor \*172.16.255.4 Up %BGP-5-ADJCHANGE: neighbor \*172.16.255.6 Up

Spine-01#

**sh bgp l2vpn evpn all summary**

BGP router identifier 172.16.255.1, local AS number 65001 BGP table version is 61, main routing table version 61 41 network entries using 15744 bytes of memory 48 path entries using 11136 bytes of memory 25/22 BGP path/bestpath attribute entries using 7400 bytes of memory 20 BGP extended community entries using 2120 bytes of memory 0 BGP route-map cache entries using 0 bytes of memory 0 BGP filter-list cache entries using 0 bytes of memory BGP using 36400 total bytes of memory BGP activity 145/104 prefixes, 22148/22100 paths, scan interval 60 secs 41 networks peaked at 21:07:01 May 11 2023 UTC (4d21h ago)

```
Neighbor V AS MsgRcvd MsgSent TblVer InQ OutQ Up/Down State/PfxRcd
*172.16.255.3
   4 65001 26 12 61 0 0 00:05:03 16
<-- Dynamic Peers now show up in EVPN (* = dynamically created)
*172.16.255.4
   4 65001 27 10 61 0 0 00:05:08 19
*172.16.255.5
   4 65001 14 12 61 0 0 00:05:05 6
*172.16.255.6
   4 65001 17 10 61 0 0 00:05:10 7
* Dynamically created based on a listen range command
Neighbor V AS MsgRcvd MsgSent TblVer InQ OutQ Up/Down State/PfxRcd
Dynamically created neighbors: 4
, Subnet ranges: 1
BGP peergroup DN-GROUP listen range group members:
  172.16.255.0/29
Total dynamically created neighbors: 4/(4 max)
, Subnet ranges: 1
```
**Note**: A hard clear on the neighbor is required in order for the configuration changes to take effect. This is consistent with the current behavior for address-families that support BGP Dynamic Neighbor.

#### <span id="page-10-0"></span>**DN Debugs**

If there is an issue with Dynamic Peers you can use debugs to see more about the problem

```
<#root>
Spine-01#
debug bgp all range detail 
Spine-01#
sh debugging
IP routing:
```
**BGP dynamic range debugging is on with detail (Dynamic neighbor details only) <-- Only debug DN type neighbors**

<#root>

Spine-01(config)#

**router bgp 65001**

Spine-01(config-router)#

**address-family l2vpn evpn**

Spine-01(config-router-af)#

**neighbor DN-GROUP activate**

% BGP: Dynamic peergroup DN-GROUP does not reset session by default and requires manual reset if this pe \*May 16 18:29:53.744:

**BGP:DN: Peergroup DN-GROUP is activated for Dynamic Neighbors for L2VPN E-VPN <-- Debug event**

Spine-01#

**clear ip bgp \***

**\*May 16 18:31:34.806: %BGP-3-NOTIFICATION\_MANY: sent to 5 sessions 6/4 (Administrative Reset) for all peers** \*May 16 18:31:34.806: BGP:DN: free: \*172.16.255.3 \*May 16 18:31:34.806: BGP:DN: free: \*172.16.255.4 \*May 16 18:31:34.806: BGP:DN: free: \*172.16.255.5 \*May 16 18:31:34.807: BGP:DN: free: \*172.16.255.6

\*May 16 18:31:43.855:

BGP:DN: validating TCP SYN from 172.16.255.5: in range 172.16.255.0/29, val =0, peer-group = DN-GROUP <-\*May 16 18:31:43.856:

**BGP: 172.16.255.5 passive open to 172.16.255.1**

\*May 16 18:31:43.856:

BGP:DN: passive open ACCEPT - TCP session : tcb=0x7263248098B8, context 0x726317305E20, ctx\_group name 1'

\*May 16 18:31:43.856:

**BGP:DN: group->prefix\_length=24, group->prefix=172.16.255.0**

\*May 16 18:31:43.856:

**BGP:DN: 172.16.255.5 get\_rc\_shim\_transport\_group: range group =172.16.255.0/29, group address = 0x726317305E20**

\*May 16 18:31:43.856:

**BGP:DN: init dynamic neighbor for peergroup DN-GROUP in L2VPN Evpn**

\*May 16 18:31:43.856:

BGP:DN: Created a new neighbor \*172.16.255.5 in range 172.16.255.0/29, peer-group DN-GROUP, count= 0 <-\*May 16 18:31:43.856:

**BGP:DN: accepted: nbr \*172.16.255.5/7263245A3508 peer-grp: DN-GROUP/726317306460 <-**

**Note**: The other 3 peers have the same debug result, so not shown here.

#### <span id="page-12-0"></span>**Static Neighbor**

If a neighbor was previously created dynamically it cannot be converted to static.

<#root> Spine-01(config-router)# **neighbor 172.16.255.3 remote-as 65001**

**% Cannot configure for dynamically created neighbor**

You can exclude a neighbor in the DN range with this command under the router BGP mode. This allows a mix of static and dynamic peers in the DN subnet range

<#root>

router bgp 65001

 **bgp listen block 172.16.255.3**

## <span id="page-12-1"></span>**Related Information**

- [BGP EVPN VXLAN Configuration Guide, Cisco IOS XE Dublin 17.11.x \(Catalyst 9500 Switches\)](https://www.cisco.com/c/en/us/td/docs/switches/lan/catalyst9500/software/release/17-11/configuration_guide/vxlan/b_1711_bgp_evpn_vxlan_9500_cg/feature_history_and_information_for_bgp_evpn_vxlan.html)
- [Technical Support & Documentation Cisco Systems](https://www.cisco.com/c/en/us/support/index.html)